# **O GANEHO**

III - NUMERO 7 **AND JULH0/89** 

## **NESTE NUMERO:**

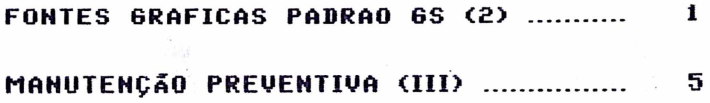

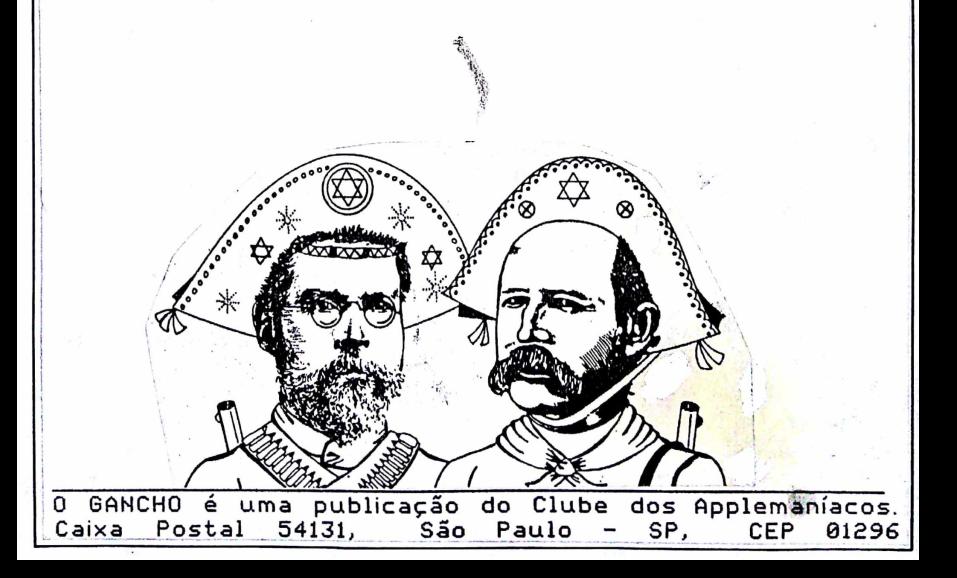

# **FONTES GRAFICAS NO PADRAO GS <£>**

No "0 GANCHO" de junho/89 apresentamos algumas considerações gerais sobre fontes gráficas e algumas características sobre as fontes do padrão Apple Ilgs. Apresentamos nesta matéria uma descricão técnica sobre a estrutura dos arquivos correspondentes as fontes no padrão Apple IIgs, com a finalidade de alertar o usuário sobre as dificuldades que poderá enfrentar decorrentes das deficiências e uso incorreto do padrão.

Um arquivo de fonte é composto de 4 partes. A primeira é o HEADER, que traz informações gerais sobre a fonte. A segunda parte é o STRIKE, onde encontramos as imagens em "pixels" de todos os caracteres disponíveis. Na terceira parte, o LOCATION TABLE, temos um número para cada caracter, indicando sua posição no Strike. Finalmente, na quarta parte o OFFSET/WIDTH TABLE nos fornece a largura de cada caracter e como posicioná-lo lateralmente dentro do "grid" da fonte. Estas informações parecem ser complexas, mas não são. As fontes tem uma estrutura que permite condensar os dados no menor espaço possível. No Strike são colocadas as informações básicas. As tabelas Location e Offset/ Width fornecem os dados necessários para recriar cada caracter. No Header encontramos a largura e altura do "grid" da fonte e vários outros dados gerais.

STRIKE: Vamos imaginar uma fonte onde os ascendentes têm 8 pixels e os descendentes têm 2 pixels. Concluímos que a fonte tem uma altura total de 10 pixels e que a linha-base (pauta) se encontra entre a oitava e nona fileiras de pixels. No Strike todos os caracteres definidos (existentes) são colocados lado a lado sem nenhum espaço entre eles na horizontal. A sequência dos caracteres deve sequir a sequência da codificação ASCII. Somente os códigos de 0 a 127 são padronizados. A Apple Computer recomenda examinar as fontes existentes para saber o que colocar nos códigos de 128 a 255. Quem desenha uma fonte não tem obrigação de incluir todos os caracteres. No Header temos os códigos ASCII do primeiro e do último caracteres. Fora desta faixa os caracteres são indicados como "missing" e são substituidos por um símbolo incluído no Strike logo após o último código ASCII definido. Este símbolo é obrigatório e pode ser um espaço, um ponto de interrogação invertido

1

ou algum logotipo. Dentro da faixa de códigos estipulada é possível omitir qualquer caracter através do Offset/ $\mid$ Width Table. Toda esta liberdade explica porque muitas fontes não dispõem das letras acentuadas e, consequentemente, não podem ser alteradas pelo programa publicado na Coletanea de abril/89.

No Header dispomos de indicadores que determinam onde o Strike começa dentro do arquivo e a larqura de cada fileira. Em nosso exemplo, a fonte ocupará 10 fileiras e largura de cada fileira será determinada pelo conjunto de todos os caracteres definidos, grudados um ao lado do outro. O resultado deve sempre ser um múltiplo de 16 e zeros são acrescentados no final das fileiras para cumprir esta exigência e deixar todas as fileiras<sup>.</sup> com a mesma largura. Todos os bits (pixels) da primeira fileira de cima são convertidos em bytes, que compõem o primeiro bloco do Strike. As demais fileiras (de cima .<br>para baixo) são convertidas da mesma forma e teremos um total de 10 blocos de bytes no Strike desta fonte. Obviamente, uma fonte maior terá um Strike maior. Para reconstituir uma determinada letra será necessário examinar 10 segmentos de bytes dentro do Strike. O Location Table nos auxilia nesta tarefa.

LOCATION TABLE: Se tivermos definido 200 caracteres no Strike, no Location Table teremos 202 pares de butes. Cada par de butes fornece a distância em bits ( pixels) desde o início de cada fileira até a margem esquerda da letra correspondente. Para saber a largura da imagem de cada caracter, basta subtrair a distância entre este e o próximo caracter. No caso de termos definido 200 caracteres, deverá existir mais um para o "missing" e ainda mais um na tabela (num total de 202) para permitir o cálculo da largura do "missing". Normalmente, o último par de bytes fornece simplesmente a distância até a margem direita do caracter "missing".

A larqura que determinamos no Location Table se refere à largura em pixels da imagem da letra, sem considerar o espaçamento necessário para separar as letras quando estas são colocadas na tela ou impressora. Este espacamento é determinado pelo Offset/Width Table.

OFFSET/WIDTH TABLE: Esta tabela tem o mesmo número de butes do Location Table. Cada par de butes corresponde a um caracter. Se os 2 bytes têm o valor \$FFFF,

aquele caracter esta "missing". Caso contrário, o primeiro byte fornece a largura do caracter, incluindo o espacamento de separacão. O funcionamento é similar ao do cabecote de uma impressora. Antes de escrever a letra o "cabecote" é sempre movimentado para a direita, pela distância indicada no primeiro bute, em preparação .<br>para a batida Para alguns caracteres é necessário fazer um pequeno ajuste antes de começar a impressão. Este ajuste é fornecido pelo segundo bute e é conhecido como "Offset". O Offset pode ser para a esquerda ou para a direita, mas com apenas 1 bute só teremos números positivos. Para calcular o Offset correto, o valor do segundo bute é comparado a uma constante no Header chamado "KernMax".

Este sistema permite uma grande flexibilidade na criação de caracteres. Um Espaço, por exemplo, terá uma largura de caracter positiva (no Offset/Width Table) e uma largura de imagem igual a zero (no Location Table). Acentos podem ter a largura de imagem positiva e a neentes poest est a la rei a reco. Neste caso, a próxima le t r a se rá posicionada logo abaixo do acento.

**HEADER**: 0 Header é composto de 3 partes: o nome da fonte, o Header IIgs e o Header Macintosh. O primeiro bute do arquivo indica o número de bytes no nome da fonte e em seguida vêm os bytes correspondentes a este nome. Depois vem o Header IIqs, no qual os primeiros 2 butes indicam a distância até o Header Macintosh.

As fontes para o Apple IIgs têm um "Header Macintosh" porque a estrutura veio da linha Macintosh. O Strike. o Location Table e o Offset/Width Table vêm diretamente do padrão Macintosh. Apenas <mark>os pares de b</mark>utes nos 2 Tables tem suas posições invertidas devido às diferencas nos microprocessadores. Isto foi feito para facilitar a conversão da vasta biblioteca de fontes no Macintosh para o Apple IIgs na época de seu lançamento. No<br>Header Macintosh dispomos dos parâmetros básicos da Header Macintosh dispomos dos parâmetros básicos fonte. Os primeiros 2 bytes informam o tipo de fonte para a linha Macintosh, ignorado no IIgs. Depois vem 2 bytes com os códigos ASCII do primeiro e do último caracteres. Em seguida temos a largura máxima e altura máxima da fonte. Os próximos 2 butes informam o KernMax e os 2 butes após estes indicam o "negative of descent", ignorado no IIgs.

3

Ainda restam 4 pares de bytes que informam a distância até o Offset/Width Table, os valores do ascendente e descendente e a largura de cada fileira no Strike.

0 Header IIgs foi acrescentado para corrigir deficiências no sistema utilizado no Macintosh. Os primeiros 2 butes fornecem a distância até o Header Macintosh, atualmente igual a 6. Em sequida vêm 2 butes que determinam a "família" da fonte, com até 65.536 possibilidades. A Apple aloca faixas de números para terceiros que devem se responsibilizar pela lógica dos números alocados a cada fonte. Assim, podem existir "n" versões da fonte Geneva, por exemplo, todas com números diferentes.

0 terceiro par de bytes no Header IIqs determinam o estilo de letra: sombreado, vazado, sublinhado, itálico, enfatizado ou simples. Isto permite criar uma fonte já no estilo itálico, por exemplo, e se este estilo for identificado corretamente nesta posição do Header, a opcão de criar letras itálicas eletronicamente será desativada. As opções são independentes, sendo possível estipular, por exemplo, um estilo itálico-enfatizado.

No quarto par de bytes encontramos o tamanho da fonte em pontos. Como a maioria das fontes vieram do Macintosh, seria lógico imaginar que seu tamanho corr e son de à altura da fonte em pixels. Infelizmente, isto acontece em poucos casos e é motivo de muita frustração por parte do usuario. Na coleção de fontes da Open Apple as fontes com tamanho "9" na realidade demonstram alturas que variam de 5 a 14 pixels. Sendo assim, às vezes fica muito difícil combinar famílias de fontes diferentes na mesma linha, embora nominalmente elas tenham o mesmo tamanho.

Felizmente existe um pouco de lógica nos tamanhos indicados dentro da mesma familia. Isto é muito importante porque o TIMEOUT SUPERFONTS consegue uma impressão melhor utilizando uma fonte do dobro do tamanho e aplicando uma redução de 50%. Quando a<br>fonte não é precisamente o dobro, o SUPERFONTS fonte não é precisamente o dobro, o enlouquece e a formatação do documento se perde.

Os últimos 2 pares de bytes no Header IIqs contêm a versão da formatação do arquivo (atualmente V1.1) e o "font bounds rectangle extent", utilizado pelo QuickDraw II no Apple Ilgs.

### **MANUTENCAO PREUEHTIUA CIII> p o r DOC MARUEL ( S i o P a u lo )**

#### **MAGNETISMO**

Sobre magnetismo vou começar contando uma coisa que me aconteceu: tenho uma placa de som ligada a um amplificador, que por sua vez está ligado a 2 caixas de som do tipo suspensão acústica, pequenas no tamanho mas de 30 Watts cada. No dia em que instalei este<br>sistema, o meu monitor RGB colorido apresentou o meu monitor RGB colorido apresentou variações de cor com manchas na tela. Entrei em pânico só de pensar em ter de trocar o tubo do monitor.<br>Retirei-o, da mesa para tentar regular no painel mesa para tentar regular no painel traseiro e verifiquei que tudo estava OK. Quando o<br>colocava no lugar anarecia a distorcão. Eram os colocava no lugar aparecia a distorcão. Eram altofalantes das caixas que produziam um campo magnético sobre o monitor, causando o problema. Tive que afastar mais as caixas para resolver o problema.

Os próprios monitores e TU's geram campos magnéticos fortes na sua tela e o que é afetado mais por eles são os drives e os disquetes, que funcionam com um sistema eletromagnético de leitura e gravação.

!

I

Medidas Preventiuas (MP):

\* Afaste seus drives e disquetes de fontes de fluxo magnético tais como; monitores, TU's, telefone, impressoras, caixas de som etc.

#### **CORROSÃO E MAGNETISMO**

If you have a set of the set of the set of the set of the set of the set of the set of the set of the set of t Os pinos metálicos dos conectores das placas, dos chips e dos cabos estão sujeitos à corrosão, que nada mais é do que alteracões químicas no metal que constitui esses pinos. A corrosão pode ser de 3 tipos:

- 1) Oxidação direta por agentes químicos.
- 2) Corrosão atmosférica.
- 3) Corrosão por corrente galvânica.

A oxidação direta por agentes químicos ocorre quando uma camada fina de algum óxido entra em contato com o  $meta$  dos pinos, provocando uma reacão química que leva à corrosão.

A corrosão atmosférica é causada pelo depósito de partículas químicas do ar, compostos sulfurados, monóxido de carbono, cloritos e outros sais que entram em contato com o metal sob a forma ácida, provocando corrosão. Este tipo de problema é mais acentuado nas cidades com muita poluicão. São Paulo é o melhor exemplo, com as as chuvas ácidas. Nas cidades junto ao mar a quantidade de sais em suspensão no ar é maior e isto também provoca corrosão.

A corrosão galvânica atua sempre que há passagem de corrente através do metal e na presença de agentes químicos em forma ionizada. Nessas situações acontece o transporte de ions em um ou outro sentido e estes se depositam nos polos, causando quebras e rachaduras nos circuitos impressos ou buracos nos pinos. Uma das formas de dar início a este tipo de corrosão é pegar as placas pelos conectores. O cloreto de sódio do suor de nossas mãos adere aos pinos e em seguida a corrente elétrica faz o seu trabalho de corrosão.

As Medidas Preventivas (MP) para evitar corrosão são:

- \* Nunca toque nos pinos das placas ou dos chips com os dedos. Use luvas de algodão ou peque somente pela parte plástica da placa.
- \* Reaperte os chips das placas e da main board periodicamente. Não esqueça de desligar o computador e tocar a fonte antes.
- \* Use uma borracha ou um solvente de limpeza de contatos para limpar os conetores. CUIDADO! Só limpe os conetores das placas no sentido do comprimento dos pinos para que eles não se desprendam da placa. Se usar borracha, não deixe os resíduos caírem dentro do computador.
- \* Use o solvente de limpeza de contatos para limpar os conectores dos cabos.
- \* Use cabos com conetores de ouro. São mais caros, mas menos sujeitos à corrosão.
- \* Não deixe seu Apple superaquecer.
- \* Faça as MP para aquecimento e limpeza.

#### **SAUDE X COMPUTADOR**

Muito se tem discutido em medicina do trabalho sobre possíveis doenças profissionais causadads pelo uso dos computadores. Os problemas de saúde mais comuns são: 1- Oftalmológicos

- 2- Radiação
- $3-$  Coluna vertebral
- 4- Psíquicos

Os problemas com os olhos são decorrentes da fadiga ocular causada pelo ofuscamento e brilho dos monitores. Isso pode levar ao agravamento de patologia já existente ou predisposicão à miopia, vista cansada, etc..

Os monitores liberam pequenas doses de Raio-X, que acumuladas por horas de uso, poderiam ser lesivas ao ser humano. Todos os testes mais rigorosos feitos até agora, não comprovam isso. As doses de radiacão são mínimas e os atuais monitores tem uma protecão na tela que reduz essa radiação quase a zero.

Dores de pescoço e na região lombar são frequentes entre os usuários. Isto deve-se, na maior parte das vezes , a

- postura incorreta
- design errado dos móveis (cadeira e mesa)
- condicionam ento físico zero

Algumas coisas podem ser feitas para melhorar isto, como verem os adiante.

Problemas psíquicos de ansiedade ou depressão e agressividade têm sido relatados pelos usuários de computadores e, acredito eu, pelos familiares (esposas (os), mães, amigos(as), namorados(as) ). Não sei se podemos atribuir isto ao computador, mas se o problema chega a ser sério é porque alguma coisa errada deve estar acontecendo.

As Medidas Preventivas (MP) de saúde são:

- \* Use cadeiras e mesas adeguadas ao trabalho de computação e não economize no tipo de cadeira a usar. Consulte fabricantes especializados antes de comprar; sente e sinta. Dificilmente você vai errar.
- \* Faça períodos de descanso curtos enquanto esta trabalhando com o seu Apple e aproveite para andar um pouco ou fazer alguns exercícios relaxantes. Isto pode ser feito por 5 minutos a cada hora.
- \* Mantenha a sala iluminada, clara mas não brilhante; faça com que a iluminação se concentre um pouco mais intensamente no teclado (2:1), mas não deixe que haja reflexos na tela do monitor ou contraluz.

# Ajuste a altura dó'monitor ao nível dos olhos. Se você digita copiando, use um suporte de cópias ao mesmo nível, colocado à esquerda ou à direita. \* Use monitores de fósforo verde ou âmbar para trabalhos de texto e deixe os monitores coloridos ou TV para gráficos e iogos. Dê preferência a monitores

com tela anti-reflexiva ou adapte uma.

- \* Faça um exame de vista periodicamente (anualmente) e, se gostar, use óculos polarizadores para diminuir a fadiga ocular. Consulte antes seu oftalmologista.
- \* Coma bem e aumente a ingestão de alimentos ricos em vitaminas "A" e "C" (cenoura, leite, abóbora, laranja, tangerina, caju, manga, mamão, etc.).
- f Faca exercícios regularmente. Corrija seus habitos posturais
- \* Não troque seu lazer (esporte, leitura, música, família, cama, etc.), pelo seu amigo Apple.

Espero que com estas recomendações você não precise tomar aspirina para as dores de cabeca, usar locão para fazer crescer cabelo (de tanto arrancá-los) nem pagar um advogado para tratar do divórcio.

#### RESUMO E RIBLIOGRAFIA

Durante a leitura dos itens apresentados, você aprendeu sobre os problemas que rondam o seu computador e quais as medidas para combatê-los e/ou prevení-los.

Agora faço um resumo tipo Check-List das coisas principais, dos tempos e intervalos das suas MP. Mantenha um calendário de registo das MP, para não se esquecer.

DIARIAMENTE:

- \* Verifique e anote o tempo de funcionamento do drive.
- Verifique e anote o tempo de funcionamento da  $\ddot{\ast}$ impressora.
- \* Verifique e anote o tempo de funcionamento do computador.

SEMANALMENTE:

- Limpe e aspire todo o quarto e área onde está  $\ddot{x}$ instalado o computador.
- \* Limpe a parte externa de todos os componentes do sistema.
- Limpe a tela do monitor.  $\ddot{\ast}$

8

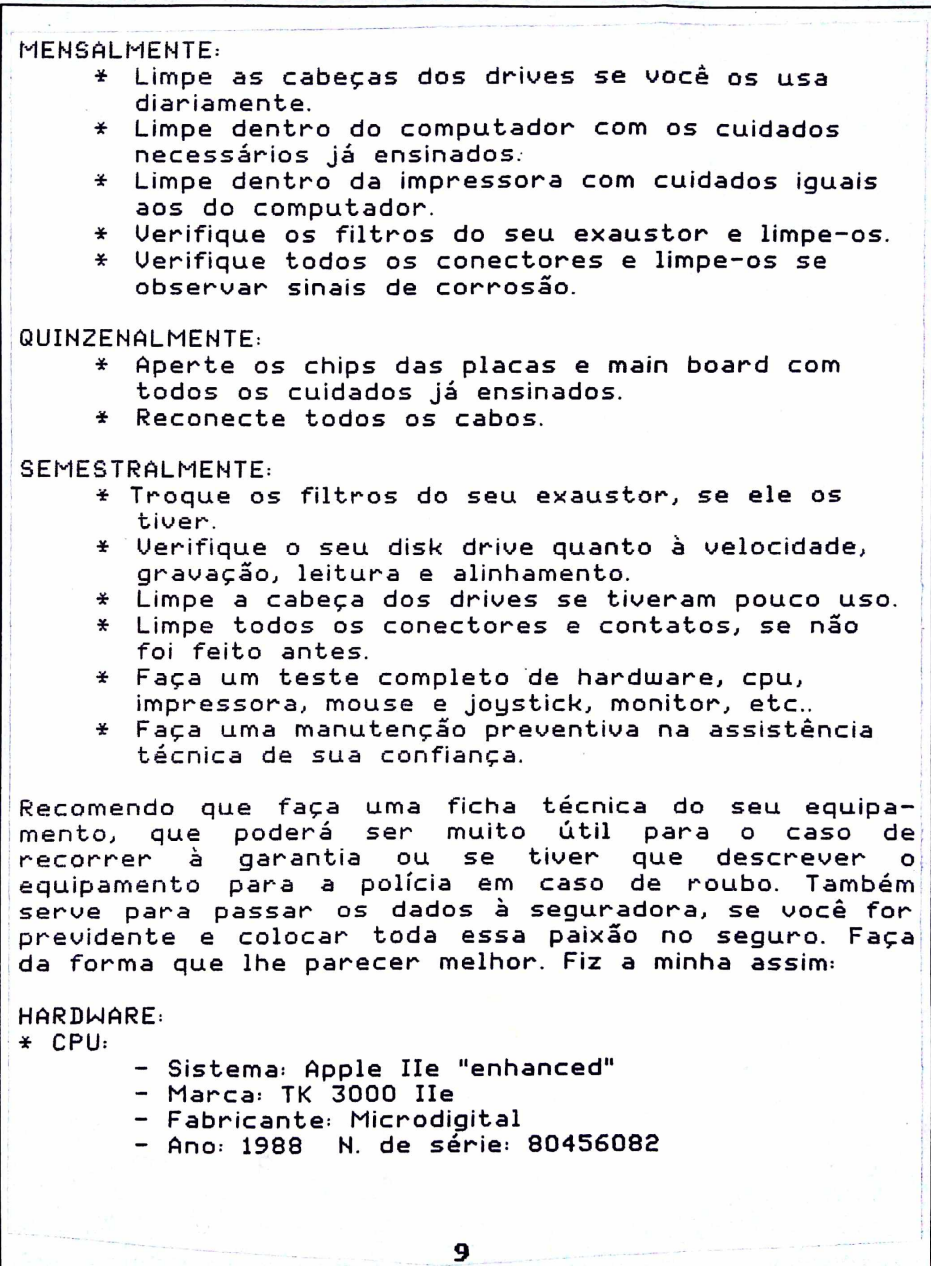

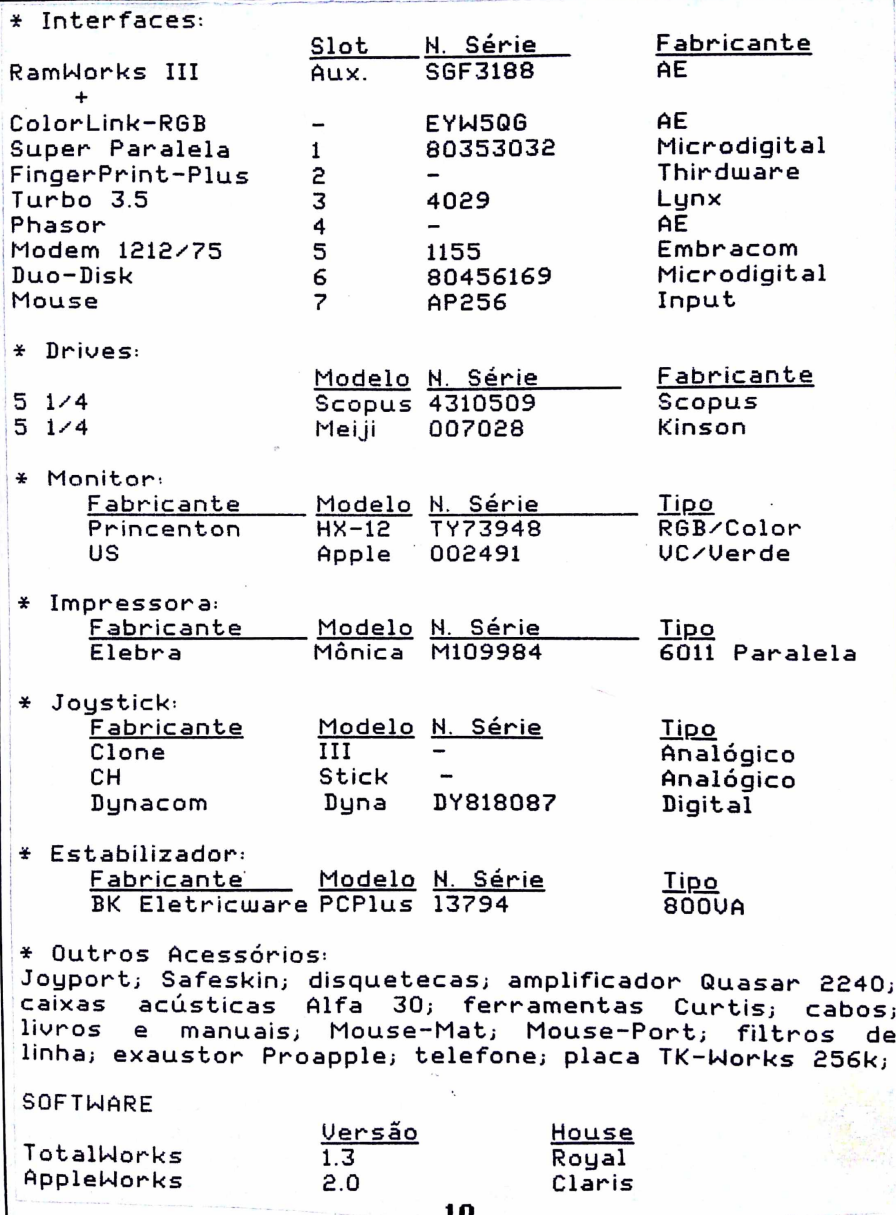

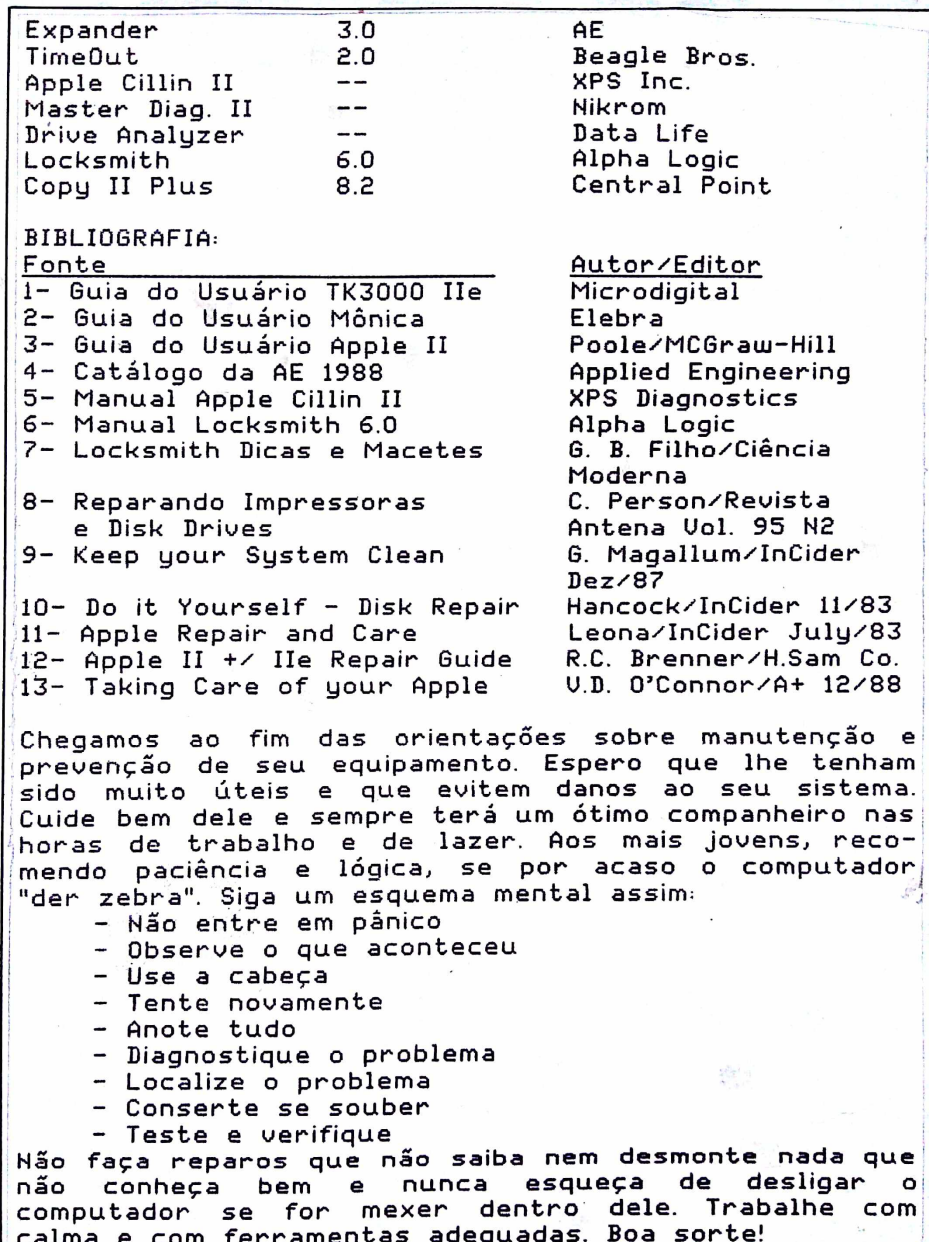